## GatherPlace (GP7)

How to Sign In Using Student Credentials

- $\bullet$  Using the Chrome browser, go t[o https://llc.studyplace.us/gp7/#/join.](https://llc.studyplace.us/gp7/%23/join)
- Look for your name in the top left corner. If you see your family name there, you'll need to log out of your family account by clicking the "logout" button at the top right.
- If you see your name in the top left corner and see the list of classes in which you are enrolled, you are already logged in and do not need to log in again.
- If you do not see the list of class, log in by doing the following:
	- o Either click the login tab at the top or the "I Have and Account: Login" button.
	- o Enter your student credentials and click "login." Your student credentials are the same for GP7 and StudyPlace. Your parents set up your password when they added you to their family account. If you do not remember your password, your parents can reset it. See instructions for resetting your password here:

[https://www.lampstandlearningcenter.com/reset\\_password.html](https://www.lampstandlearningcenter.com/reset_password.html)

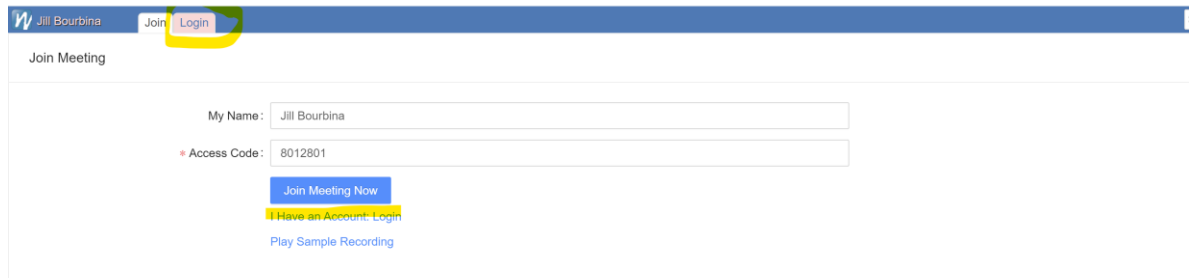

Once signed into GP7, you should see the list of classes you can join:

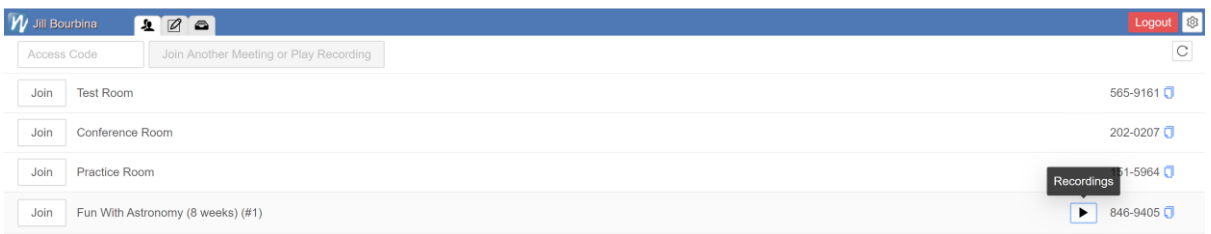